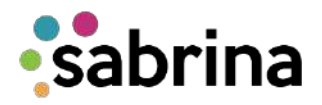

## **¿Cómo ingresar a Sabrina ?**

1. Ingresa al Portal de Estudiantes con tu usuario y contraseña.

2. Haz clic en Mis Servicios, y luego el ícono de Sabrina.

3. Si eres estudiante de primer ingreso y no tienes acceso al portal de estudiantes Uninorte, debes dirigirte a [www.uninorte.edu.co/Sabrina.](http://www.uninorte.edu.co/Sabrina)

4. A continuación, haz clic en el botón Sabrina, para ser redirigido al market place de Uninorte, si ingresas por primera vez, deberás registrarte en el botón registro y luego diligencia el formulario con tus datos, verifica que no eres un Robot y haz clic en guardar, el correo que utilizaste para registrarte, será tu usuario.

5. Finaliza tú registro verificando tu dirección de correo electrónico, recibirás un correo de confirmación con un enlace, debes seguir las instrucciones que ahí encontraras, después de terminado el proceso de validación, podrás iniciar sesión desde market place Uninorte haciendo clic en el botón mi cuenta, aquí debes ingresar con el usuario y contraseña creada, y finalmente ubicas el botón Sabrina y tendrás acceso a nuestro sistema.

6. Si después de seguir estos pasos no logras ingresar, escríbenos a ofeuninorte.edu.co informándonos el inconveniente presentado, relacionar tú nombre completo, código estudiantil y por último adjuntar una fotocopia de tu documento de identidad.

Recuerda que las solicitudes serán atendidas en orden de llegada por lo que recomendamos enviar un único correo electrónico.

> Oficina de Financiamiento Estudiantil [ofeuninorte@uninorte.edu.co](mailto:ofeuninorte@uninorte.edu.co) Universidad del Norte [www.uninorte.edu.co/ofe](http://www.uninorte.edu.co/ofe)